# Acceder al **Recibo de Sueldo Digital** de Empleado Digital (ED) - Tu Gobierno Digital (TGD)

Ī

### ¿Qué necesito para hacerlo?

- Número de CBU donde te depositan el sueldo.
- **Importe Líquido de uno de tus sueldos.**
- Si no contas con los requisitos anteriores, validá la Identidad de tu usuario por aplicación

## ¿CÓMO OBTENGO MI RECIBO DE SUELDO DIGITAL?

- (AFIP, ANSES O MI ARGENTINA) o de manera presencial. Leé como hacerlo **aquí.**<br>ÓMO OBTENGO MI **RECIBO DE SUELDO DIGITAL?**<br>ccedé a la plataforma de TGD con tu **CUIL y contraseña.**<br>i no tenés cuenta, primero debes <u>Crear una </u> 1 Accedé a la plataforma de TGD con tu CUIL y contraseña. Si no tenés cuenta, primero debes Crear una Cuenta en TGD.
- 2 Haz click en el botón Agregar del panel Mis Aplicaciones.

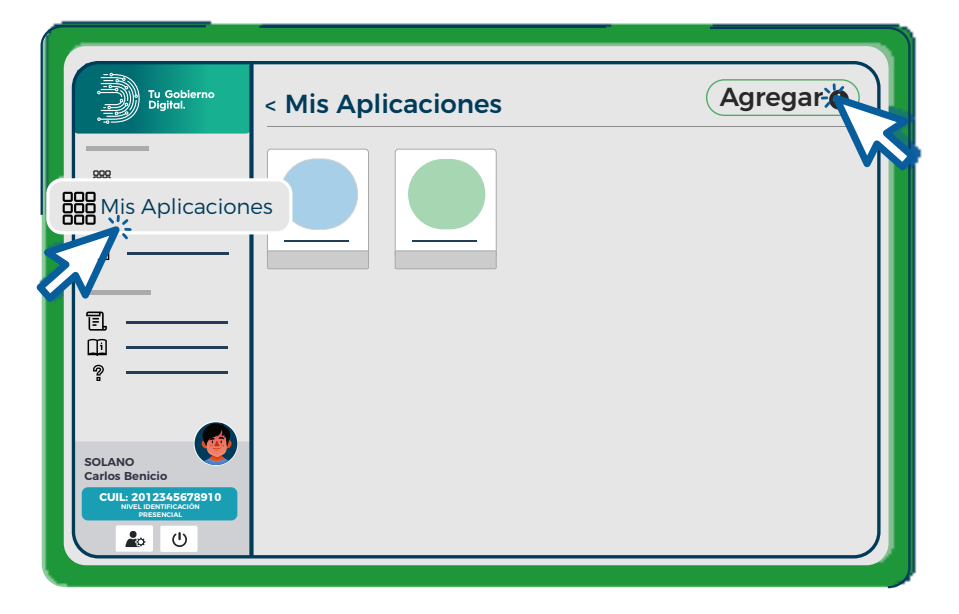

3 Escribí en el buscador Empleado Digital y una vez encontrada la aplicación, haz click en el botón Agregar.

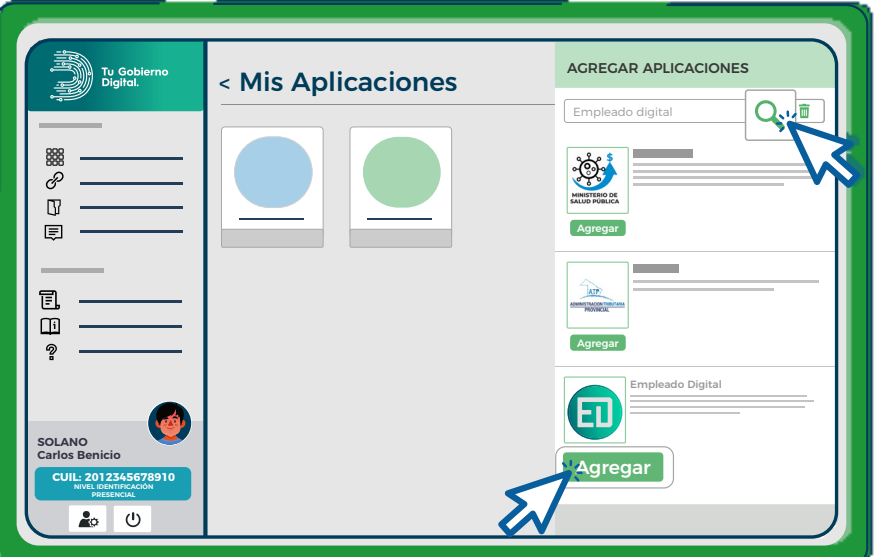

4 A continuación, se abre un formulario donde debés escribir los últimos 5 dígitos del CBU y el Importe Total Líquido correspondiente a un sueldo, luego presioná el botón CONFIRMAR.

Si tenes algun problema, dirígete al ítem de **Preguntas Frecuentes**.

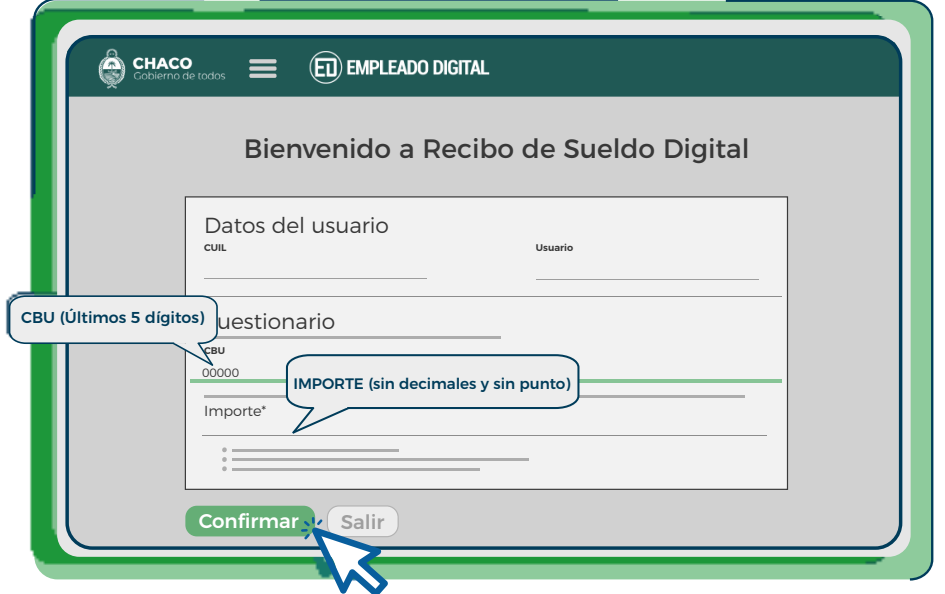

5 Si completaste correctamente el formulario, podrás acceder a todos tus recibos digitales en lista. Para visualizar cada recibo de manera individual haz click en  $\frac{1}{2}$ . Cada recibo de sueldo tiene un código único en formato alfanumérico, de barra ó QR.

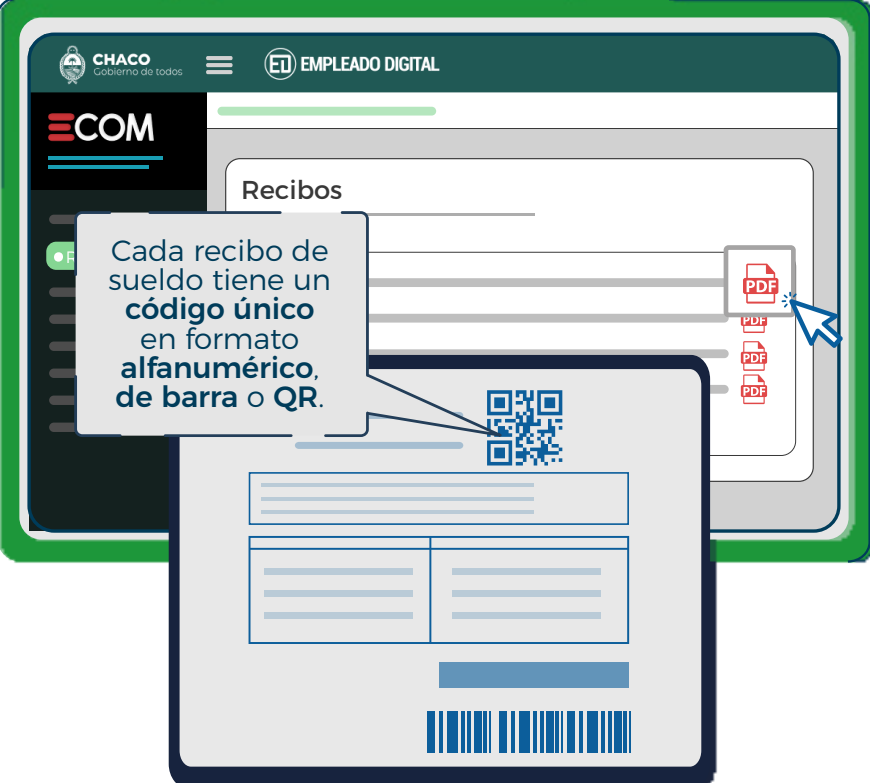

"No más Papel, sólo Recibo de Sueldo Digital"

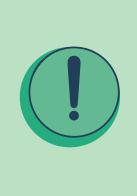

IMPORTANTE: para la gestión de cualquier tipo de trámite que te soliciten el recibo de sueldo deberás citar el código alfanumérico Ej 1800044677e6f4a8, ubicado en la parte superior o inferior derecha del Recibo de Sueldo Digital en cuestión. El Solicitante deberá acceder al mismo desde la página Web Oficial <u>www.re**cibo.chaco.gob.a**r</u> luego de ingresar ese código.

## PREGUNTAS FRECUENTES

## 1 ¿CÓMO OBTENGO MI CBU?

Tu Clave Bancaria Uniforme (CBU) corresponde a la cuenta bancaria en la que te depositan tu sueldo, jubilación o pensión. Contiene 22 dígitos, de los cuales sólo tienes que escribir los **últimos 5 dígitos** para el formulario. Se la puede conseguir mediante cajero automático, home banking o por ventanilla en el banco.

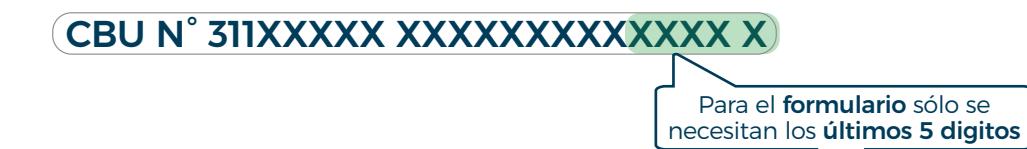

### 2 ¿CÓMO DEBO INGRESAR MI IMPORTE?

El importe es el Total Líquido correspondiente a un Sueldo. Debés ingresar sin decimales y sin separador de mil.

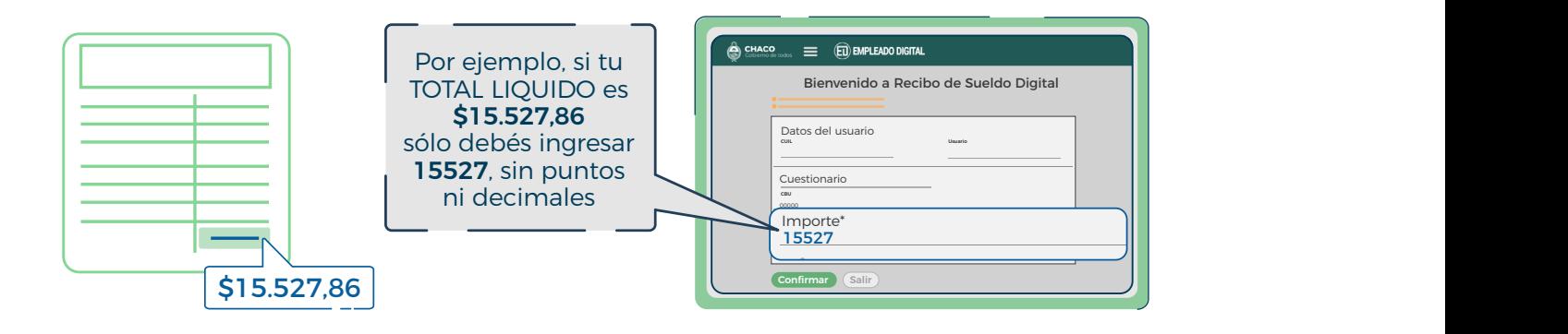

### **OSI SOS JUBILADO...**

Buscá un recibo e ingresá el **MONTO NETO** (ingresar sin puntos ni decimales) [ver ejemplo]

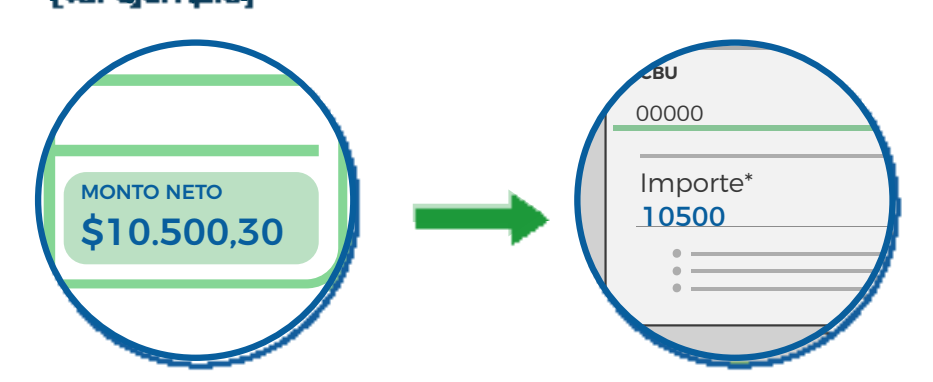

**SI SOS DOCENTE...** 

El IMPORTE es el TOTAL LÍQUIDO correspondiente a un sueldo menos el INCENTIVO DOCENTE del mismo [ver ejemplo]

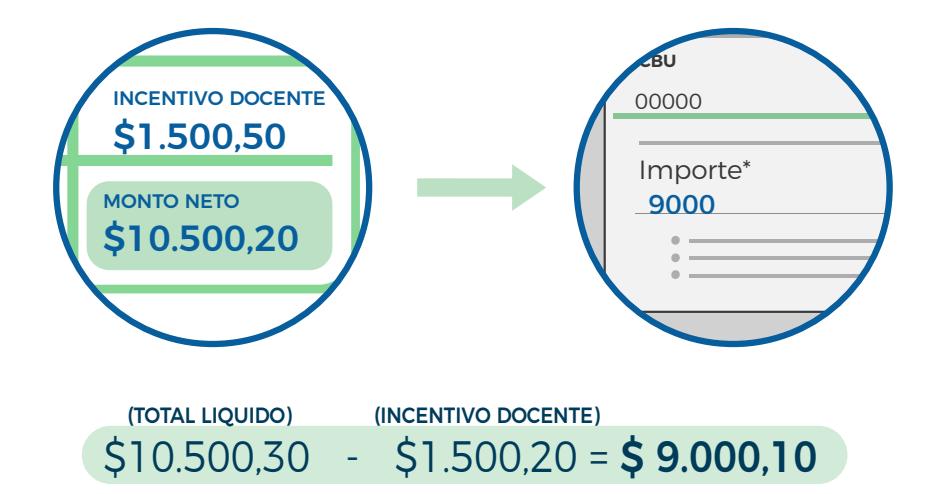

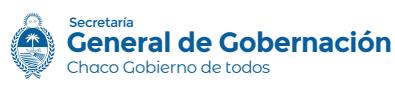

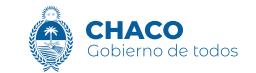